LAS POSITAS ENROLLMENT CHECKLIST

## APPLY

Submit an application for admission at www.cccapply.org Allow up to 48 hours for processing

# LOGIN TO CLASS-WEB

COLLEGE

Access CLASS-Web on the Las Positas College website (www.laspositascollege.edu) Click on Sign On to CLASS-Web User ID: W Number or social security number

Pin: mmddyy (default PIN is your 6-digit birthdate)

# ACTIVATE YOUR ZONEMAIL EMAIL ADDRESS

Access Zone Mail on the Las Positas College website (www.laspositascollege.edu) Email: Enter the Zonemail username found in your welcome email or via CLASS-Web Password: mmddyyyy (default is set to your 8-digit birthdate)

# APPLY FOR FINANCIAL ASSISTANCE

US Citizens: Submit a Free Application for Federal Student Aid (FAFSA) online at www.fafsa.gov

Non-US Citizen California Residents: Submit the California Dream Act Application (CADAA) online at www.dream.csac.ca.gov

## COMPLETE THE ONLINE ORIENTATION

Sign on to CLASS-Web Click on the Steps to Success tab Under Campus, select Las Positas College Click on Orientation Services

### TAKE ASSESSMENT/PLACEMENT

Sign on to CLASS-Web Click on the Steps to Success tab Under Campus, select Las Positas College Complete both the English and the Math Guided Self-Placements

## SCHEDULE YOUR FIRST SEMESTER PLANNING SESSION

Schedule a 2-hour first semester planning session with a counselor at http://www.laspositascollege.edu/counseling/fsp.php

### **REGISTER FOR CLASSES**

Sign on to CLASS-Web Click on the Steps to Success tab Under Campus, select Las Positas College Click on Add/Drop or Withdraw from Classes

#### **PAY FEES**

Sign on to CLASS-Web Click on the Student Services tab Click Pay my Fees Online

Contact the New Student Support Center!

**Questions?** 

www.laspositascollege.edu/supportcenter/

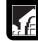

laspositascollege.edu/stepstosuccess

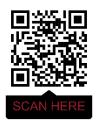

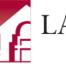